# novostream Giga-Netz via Sat

## **Installationsanleitung für Viasat™ Sat-Anlagen**

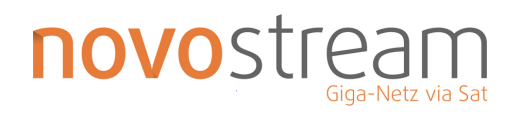

 $\sim 10^{-1}$ 

## Bedienungsanleitung

## Inhaltsverzeichnis

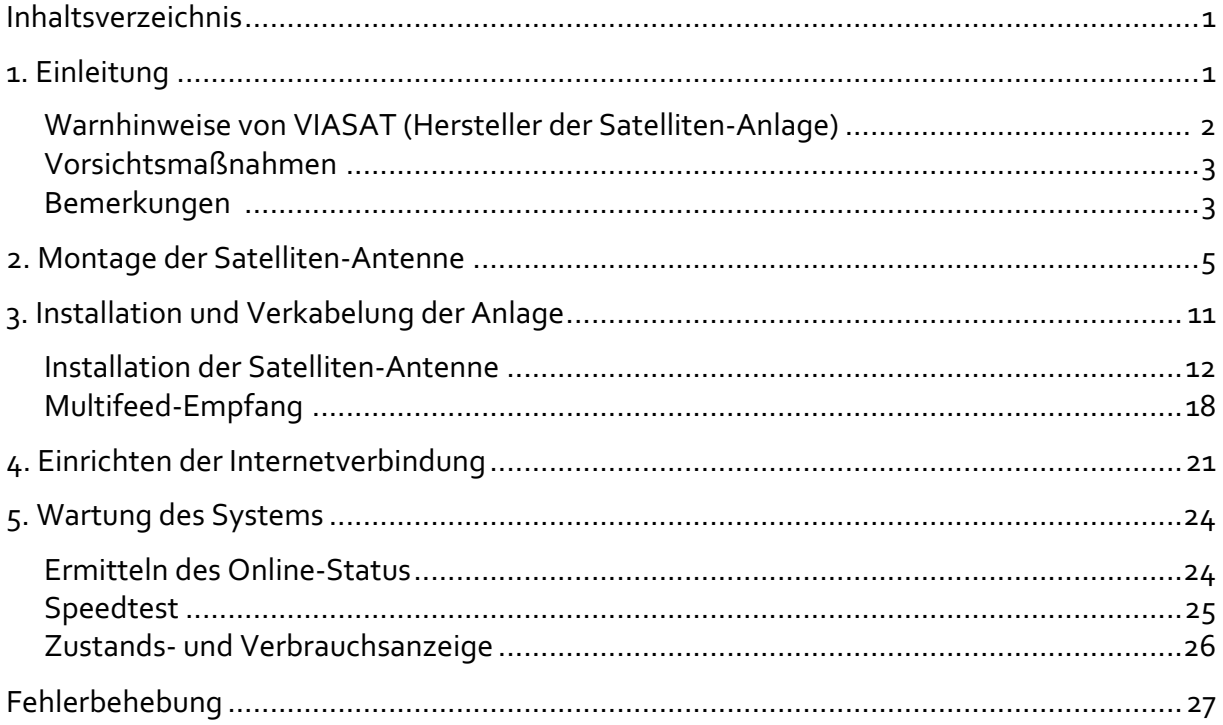

#### **1. Einleitung**

Vielen Dank, dass Sie sich für den Internetzugang über Satellit und das Produkt Viasat™ entschieden haben.

Diese Anleitung enthält alle Hinweise, um eine Internetverbindung mittels Viasat™ Satelliten-Anlage Schritt für Schritt in Betrieb zu nehmen.

Bitte lesen Sie diese Anleitung vor Installation der Anlage sorgfältig durch.

Die zur Einrichtung nötigen Installationsschritte bestehen aus:

Montage der Satelliten-Antenne Installation und Verkabelung der Anlage Einrichten der Internetverbindung

Im Folgenden erklären wir Ihnen wie Sie Ihre Anlage schrittweise einrichten und konfigurieren. Zusätzlich geben wir Ihnen Hilfestellung bei möglichen auftretenden Fragen.

Um auf besondere Inhalte aufmerksam zu machen, wird folgendes Symbol verwendet:

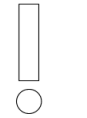

Wichtiger Warnhinweis

#### **Warnhinweise von VIASAT (Hersteller der Satelliten-Anlage)**

Überzeugen Sie sich vor der Installation des Satelliten-Modems, dass Ihre Steckdose korrekt angeschlossen und Ihr Computer geerdet ist. Wenn Sie nicht sicher sind, ziehen Sie bitte einen fachkundigen Handwerker zu Rate.

Die Satelliten-Antenne muss zum Schutz vor Blitzschlag korrekt geerdet werden. Ziehen Sie bitte einen fachkundigen Elektriker und Ihren Monteur zu Rate, um sicherzustellen, dass die lokalen Bestimmungen erfüllt sind.

Die Übertragungsanlagen können einen Grad von elektromagnetischer Strahlung abgeben, der über dem erlaubten Grenzwert für unkontrolliertes Aussenden liegt. Begeben Sie sich nicht in den Strahlungsbereich des Feedhorns und der Antenne, wenn sich der Transmitter in Betrieb befindet.

Lesen Sie alle Sicherheitsanweisungen aufmerksam durch, bevor Sie das Satelliten-Modem anschließen und verkabeln.

Unser System enthält keine Teile, die vom Benutzer selbst repariert werden können. Die Stromspannung innerhalb der Geräte kann tödliche Folgen haben. Das Gerät darf deshalb nur von speziell ausgebildeten und zugelassenen Servicetechnikern geöffnet und gewartet werden.

Lesen Sie alle Anweisungen aufmerksam durch, bevor Sie das Satelliten-Modem in Betrieb nehmen.

Wenn das Satelliten-Modem angeschlossen ist, stehen die TX- und RX-Buchsen auf der Rückseite des Geräts unter Gleichspannung.

Um Feuer- und Schockgefahr zu vermeiden, darf das Satelliten-Modem weder Regen noch Feuchtigkeit ausgesetzt werden.

Das Satelliten-Modem muss vor Tropf- und Spritzwasser geschützt werden. Stellen Sie keine mit Wasser gefüllten Behälter, wie zum Beispiel Vasen, auf das Gerät.

Installieren Sie das Satelliten-Modem nicht, wenn in der weiteren Umgebung die Gefahr von Gewitter oder Blitzschlag besteht.

Um elektrische Schläge zu vermeiden, darf das Gerät nur an vorschriftsmäßig verdrahteten und abgeschirmten Steckdosen betrieben werden. Vermeiden Sie Verlängerungskabel und beachten Sie, dass keine spannungsführenden Teile herausragen.

Das Stromkabel des In-Line Netzgeräts muss an einen korrekt geerdeten Schuko-Stecker angeschlossen werden. Verwenden Sie keine Zwischenstecker und entfernen Sie keinesfalls die Erdung vom Stecker.

#### **Vorsichtsmaßnahmen**

Verwenden Sie ausschließlich das mit dem Satelliten-Modem gelieferte Netzteil. Bei Einsatz eines anderen Netzteils kann das Gerät Schaden nehmen.

Benutzen Sie nur die mitgelieferten Strom- und Schnittstellenkabel, um den Bestimmungen und Sicherheitsregeln Genüge zu tun.

Öffnen Sie die Gehäuse nicht und tauschen Sie keine Teile eigenständig aus. Beschränken Sie sich auf die Anweisungen zur Problembehebung. Alle anderen Wartungsarbeiten müssen von qualifiziertem Service-Personal ausgeführt werden.

Um zu vermeiden, dass das Satelliten-Modem durch elektrostatische Entladung beschädigt wird, sollten Sie stets zuerst ein geerdetes Koaxialkabel oder eine andere geerdete Steckverbindung anfassen. Fassen Sie immer zuerst die Koaxialstecker des Satelliten-Modems an, wenn Sie Ihr Ethernet-Kabel von dem Satelliten-Modem abnehmen oder erneut anschließen.

Um eine Überhitzung des Geräts zu vermeiden, dürfen die Belüftungsöffnungen an den Seiten der Anlage nicht blockiert werden.

Reinigen Sie die Anlage mit einem sauberen und trockenen Tuch. Benutzen Sie zur Vermeidung von Schäden am Gerät niemals Reinigungsflüssigkeiten oder ähnliche Chemikalien. Sprühen Sie Reinigungsmittel nie direkt auf das Gerät. Zum Entfernen von Staub kann komprimierte Luft verwendet werden.

Die Benutzer sollten die Netz Steckdose, an die das Gerät angeschlossen wird, mit einem Wechselstrom-Überspannungsschutz ausstatten, um zu vermeiden, dass die Anlage von lokalen Blitzschlägen oder anderen elektrischen Überspannungen beschädigt wird.

#### **Bemerkungen**

Bei den Tests zur Zulassung dieses Produktes wurden die Originalkomponenten und -kabel des Systems verwendet. Um den Bestimmungen Genüge zu tragen, wird die Verwendung und die korrekte Installation dieser Komponenten vorausgesetzt.

Zum Anschluss an die Spannungsversorgung können mehrere Arten von Kabel verwendet werden. Benutzen Sie nur Stromkabel, die den jeweiligen im verwendeten Land entsprechenden Sicherheitsanforderungen entsprechen.

Die Installation dieses Produkts muss den landesüblichen Installationsstandards entsprechen.

Hiermit erklärt die ViaSat Inc., dass das Satellitenmodem den grundlegenden Bestimmungen und den sonstigen anwendbaren Regeln der Richtlinie 1999/5/EU entspricht.

#### **2. Montage der Satelliten-Antenne**

Im Folgenden wird der Zusammenbau der Satelliten-Antenne schrittweise beschrieben. Überprüfen Sie bitte vorab ob die Lieferung komplett ist und führen Sie sorgsam die einzelnen Schritte der Montage durch.

#### **Lieferumfang**

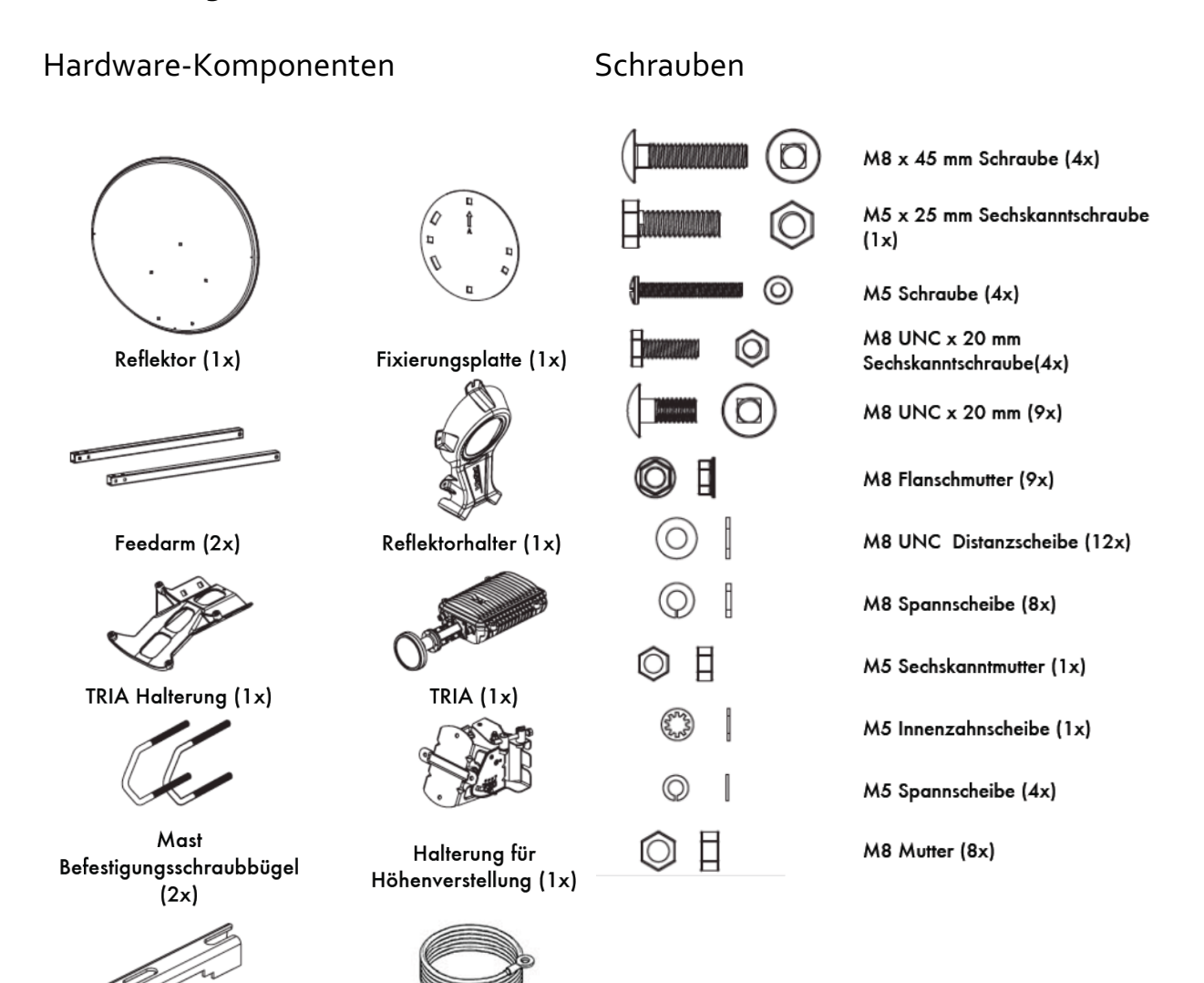

Klemmbalken (2x)

Erdungskabel

Installationsbedingungen

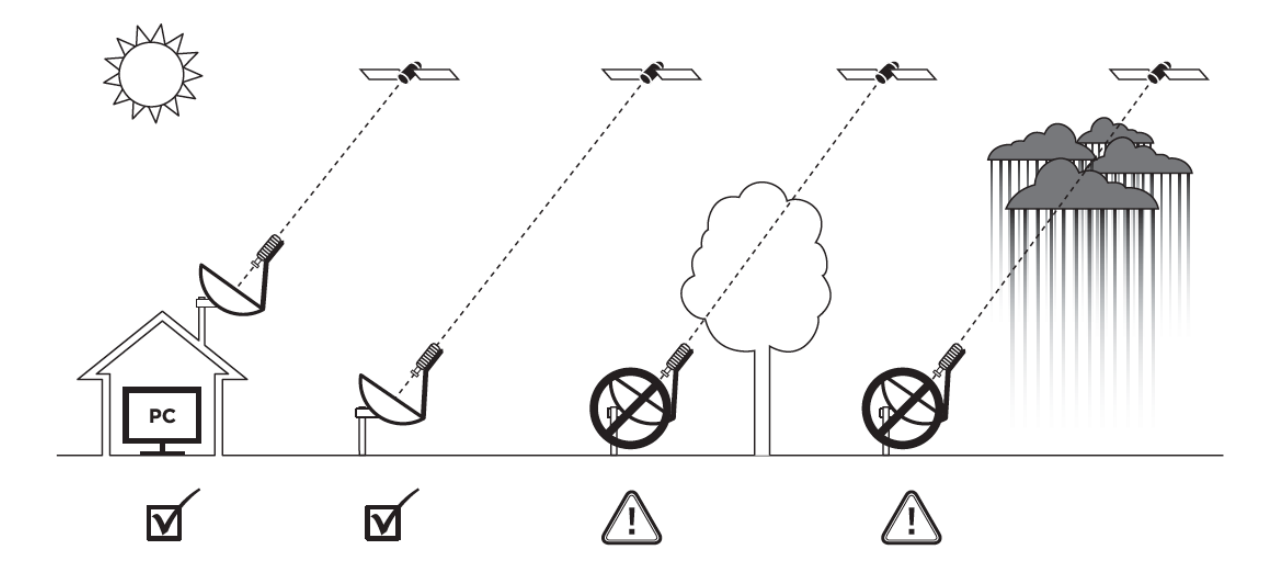

Montage

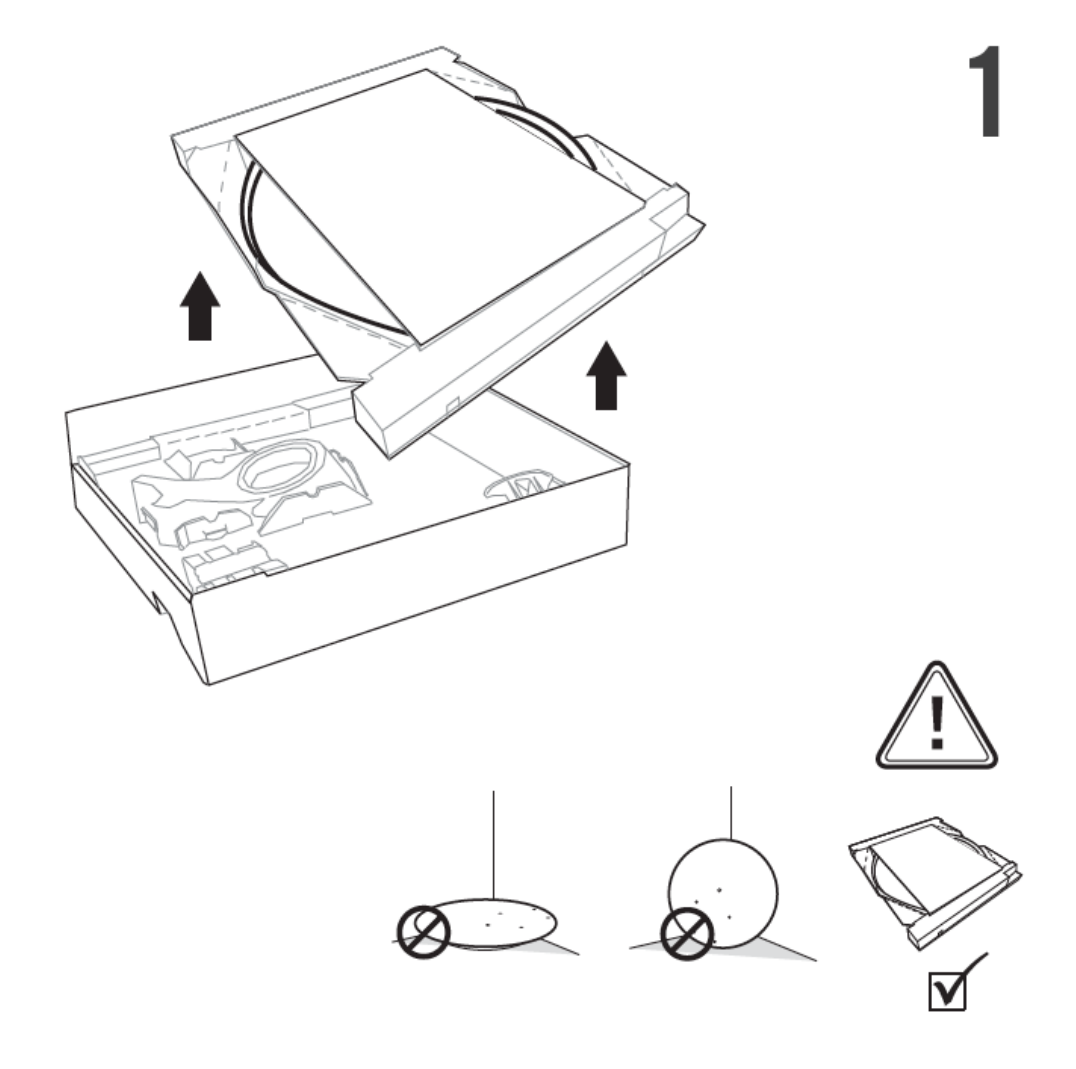

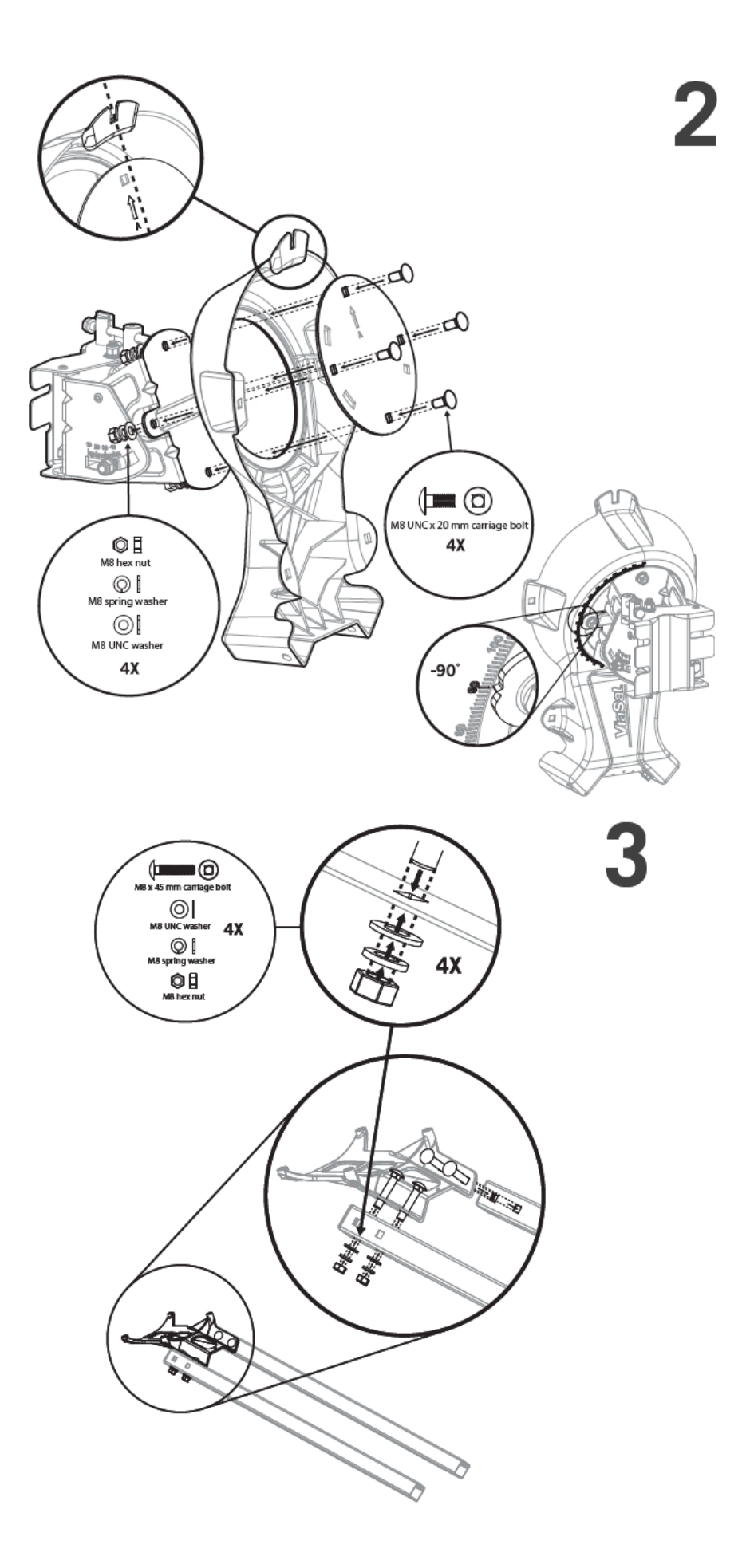

Sie erhalten je nach Verfügbarkeit eines der folgenden TRIA:

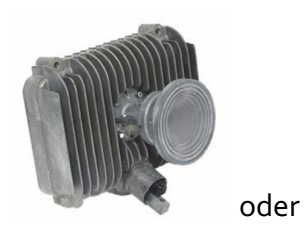

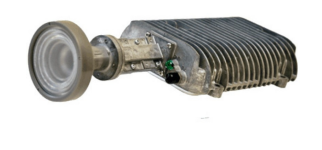

Die Installation erfolgt bei beiden nach demselben Prinzip:

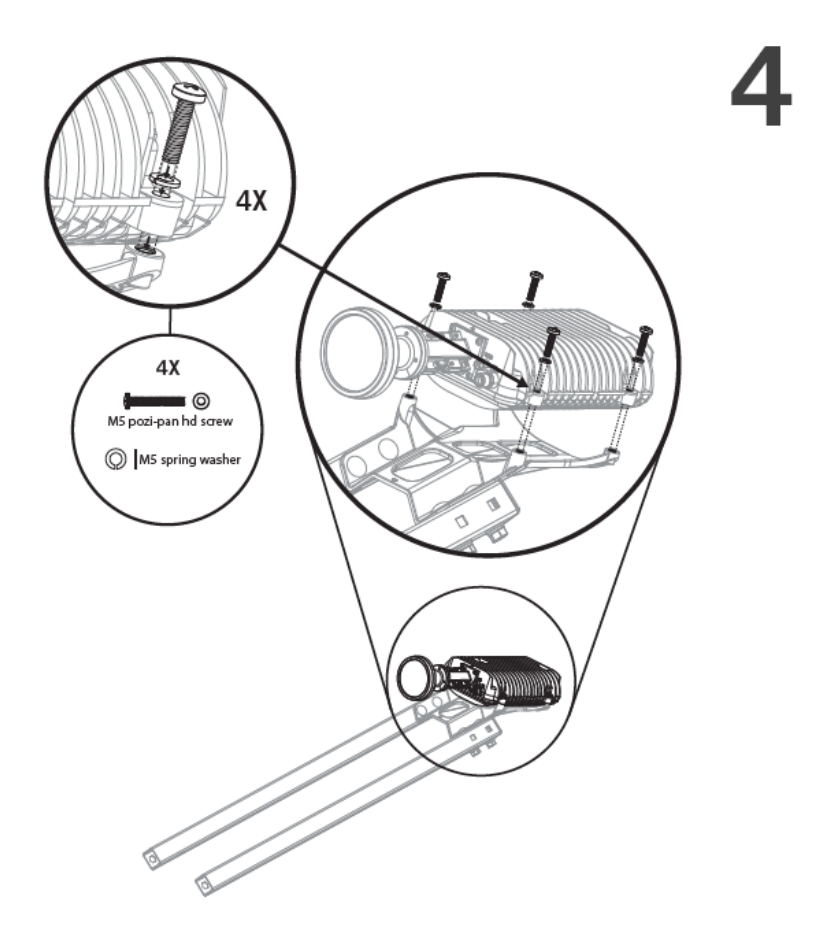

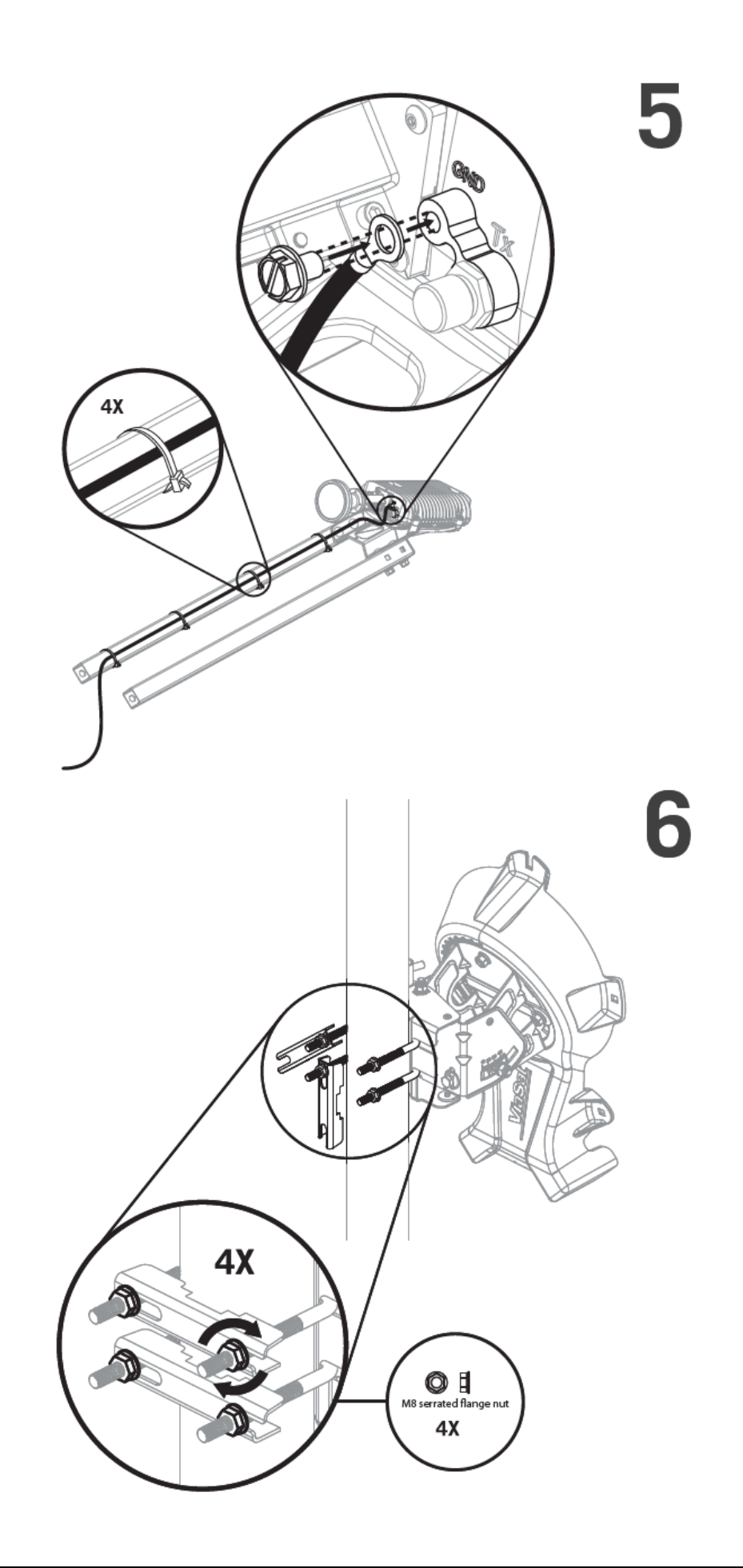

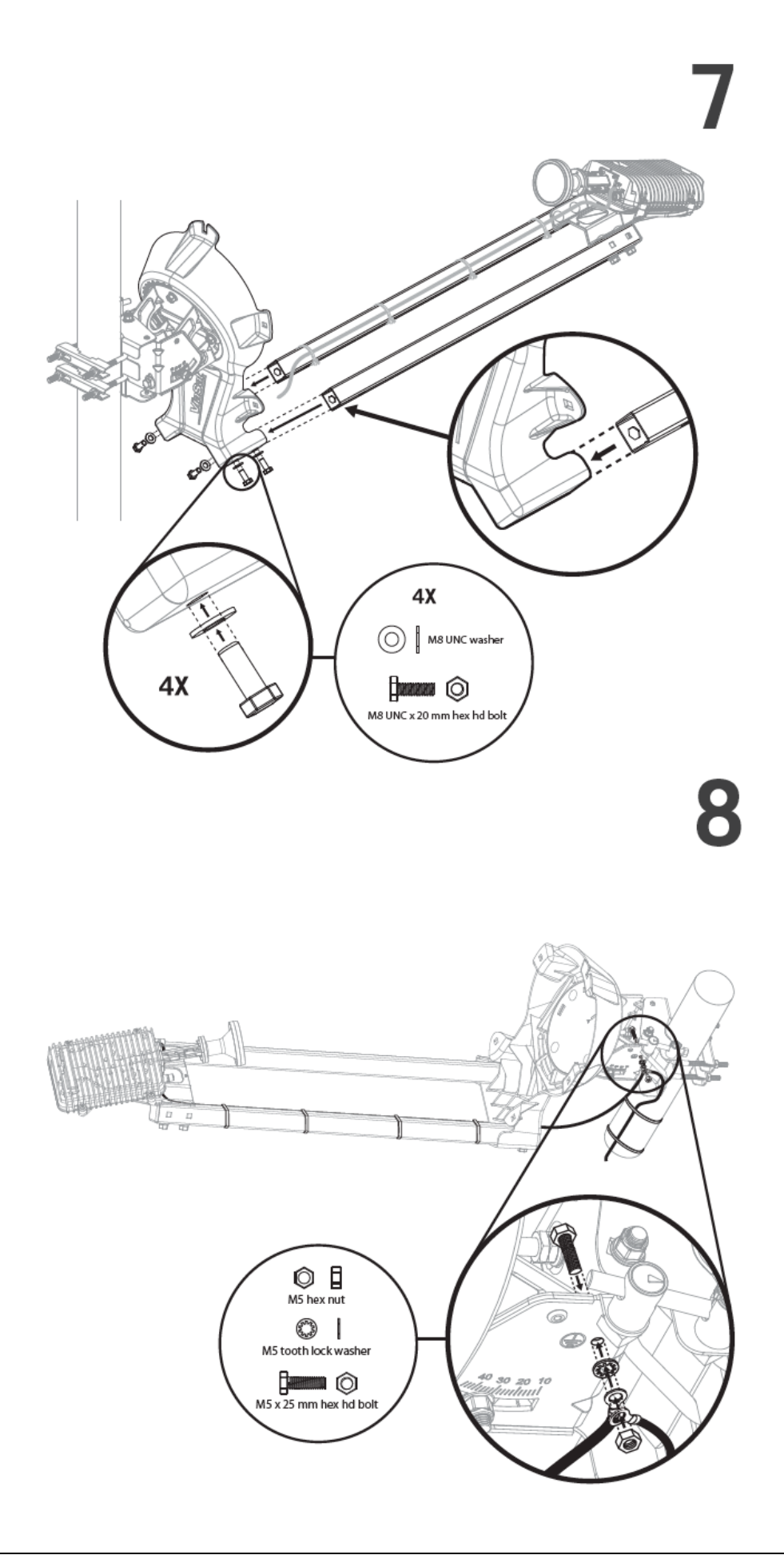

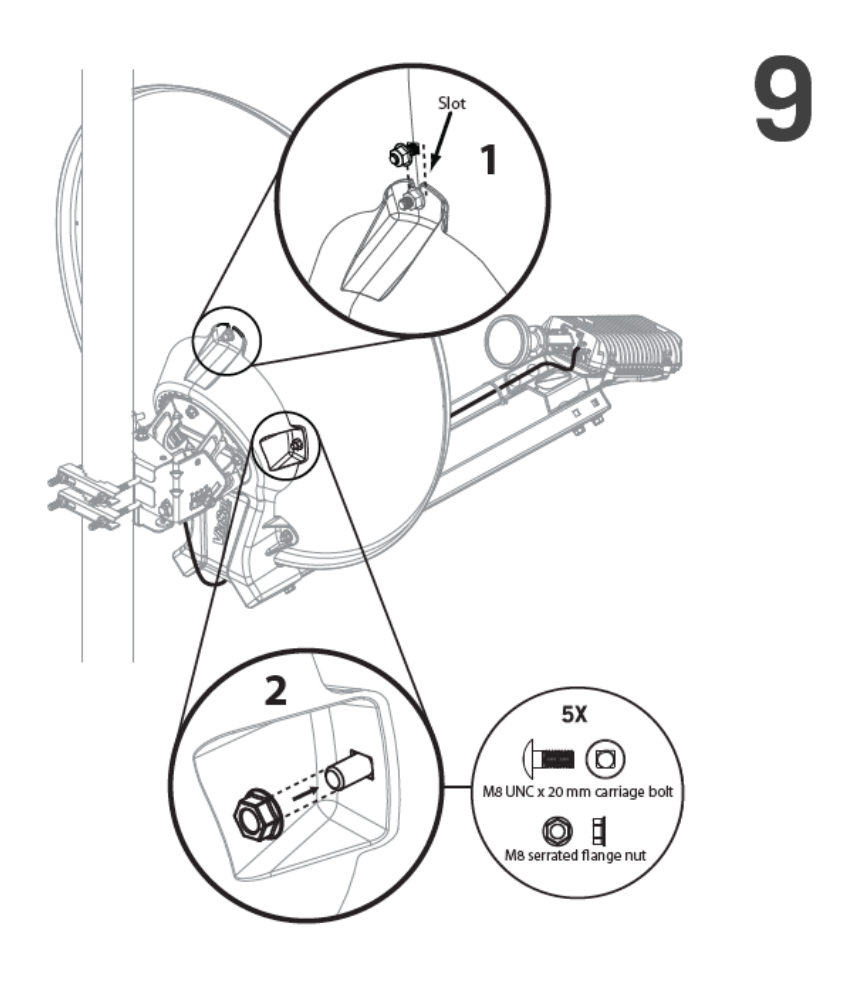

#### **3. Installation und Verkabelung der Anlage**

Im folgenden Arbeitsschritt erfolgt die endgültige Montage der Satellitenantenne, inklusive der exakten Ausrichtung auf den Satelliten.

Bevor Sie mit der endgültigen Montage beginnen, benötigen Sie noch einige Informationen:

Besorgen Sie sich **Höhenwinkel (Elevation)** und **Azimutwinkel** für den Standort der Satelliten-Antenne. Zusätzlich benötigen Sie die **Farbcodierung des Spots (Beam)**. Diese Angaben sind notwendig, um die Antenne korrekt zum Satelliten auszurichten zu können.

Gegebenenfalls haben Sie diese Informationen bereits von uns erhalten.

Alternativ erhalten Sie diese Informationen online mit dem **Ka-Sat Finder**.

Hierfür benötigen Sie eine bestehende Internetverbindung (evtl. bei Ihrem Nachbarn oder im Internetcafé). Alternativ können Sie den SAT-Finder auch über eine App ihres Handys (iOS oder Android) starten (Suchbegriff: Ka-Sat Finder Viasat).

Ermitteln Sie nun die Koordinaten des Standorts der Anlage durch direkte Ortseingabe im Bereich Koordinaten oder durch Heranzoomen in der sensitiven Karte.

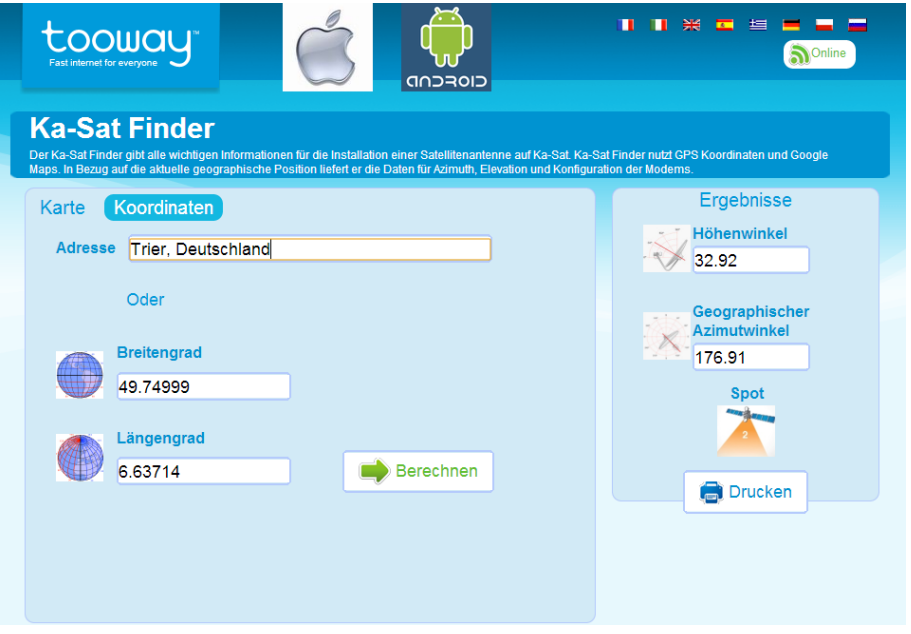

Die Farbe und Nummer des Spots (Beam) benötigen Sie später bei der Aktivierung Ihrer Anlage. Die Koordinaten (Grad Zahl) dienen dazu, die Winkeleinstellungen an der Satelliten-Antenne grob auszurichten.

#### **Installation der Satelliten-Antenne**

Nachdem die Empfangsantenne zusammengebaut wurde, geht es im nächsten Schritt an die endgültige Montage und Ausrichtung der Antenne.

1. Um die Installation zu vereinfachen, sollten Sie bereits jetzt den Höhenwinkel (Elevation) an der Satelliten-Anlage einstellen (Die Gradeinstellung ist das Ergebnis des Ka-Sat Finders aus dem vorherigen Kapitel).

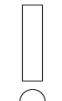

Der Elevationswinkel wird am hinteren im Winkel befindlichen weißen Blech abgelesen und **nicht** an der Schraube!!!

2. Montieren Sie die Satelliten-Antenne an eine stabile Halterung (Mastdurchmesser >= 50 mm) mit freier Sicht in südliche Richtung. Die Halterung (Mast) muss sehr stabil fixiert sein und möglichst genau im Lot stehen! (Vereinfacht das Finden des Satelliten und dient der Stabilität des Signals)

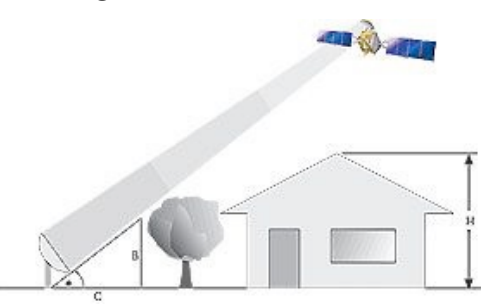

- 3. Führen Sie eine Grobausrichtung der Satelliten-Antenne gemäß der im vorherigen Kapitel ermittelten Winkelangabe durch. Nutzen Sie hierzu einen Kompass oder orientieren Sie sich ggf. an im unmittelbaren Umfeld befindlichen Anlagen.
- 4. Verbinden Sie nun das Koaxialkabel mit dem Satellitenmodem. Schließen Sie hierzu das Ende mit vorkonfiguriertem F-Kompressionsstecker an der Buchse (TX) am TRIA an. (Der RX Anschluss wird nicht benötigt).

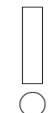

Lassen Sie das Kabel lang genug, um z.B. Schlaufen bilden zu können, an denen das Regenwasser abtropfen kann.

Verlegen Sie das Kabel in langen Kurven und vermeiden Sie Knicke (-> Kurzschlussgefahr)

5. Verlegen Sie das Kabel bis zum Sat-Modem, kürzen Sie die Länge und verbinden Sie den beiliegenden **Self-Install™ - Stecker** mit dem zugeschnittenen Ende. Verwenden Sie für die Steckerkonfiguration ein Teppichmesser. Ansonsten benötigen Sie kein spezielles Werkzeug.

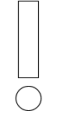

Gehen Sie sorgfältig bei der Konfiguration der Stecker vor. Unsauber konfigurierte Stecker können einen Kurzschluss verursachen!

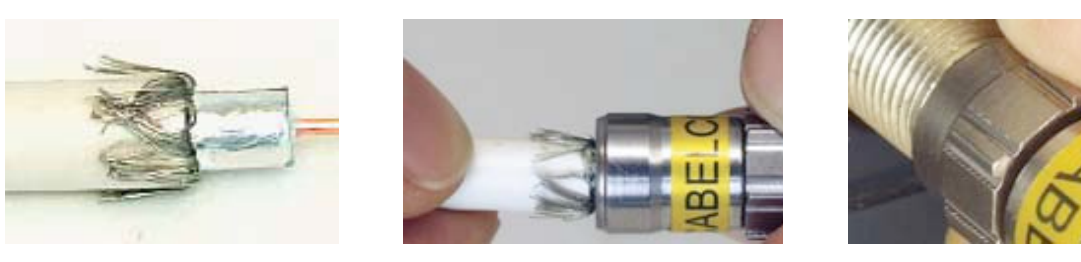

A: Kabelmantel und Innenleiter abisolieren (6.5/6.5 mm) und das Geflecht zurückziehen

- B: Den Stecker auf das vorbereitete Kabel stecken bis der nichtleitende Teil des Kabels (Dielektrikum) mit dem Inneren des Steckerrandes bündig ist.
- C: Das konfektionierte Kabel nun einstecken und anziehen.
- 6. Verbinden Sie anschließend das Satelliten-Modem mit dem Computer. Verwenden Sie hierzu das mitgelieferte Netzwerkkabel (RJ45) und schließen Sie dann das Modem an die Stromversorgung an.

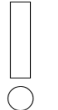

Bitte beachten Sie, dass dem Computer keine feste IP Adresse zugewiesen sein darf, d.h. DHCP muss aktiviert sein!

7. Öffnen Sie einen beliebigen Internetbrowser (empfohlen wird MOZILLA FIREFOX) und geben Sie in der Adresszeile folgende IP Adresse ein:

192.168.100.1/install

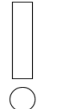

Überprüfen Sie im Internetbrowser bitte die Einstellungen zu DHCP. DHCP muss aktiviert sein!

- 8. Sie gelangen nun zum Installationsprozess. Wählen Sie zunächst die Farbe des für Ihren Standort zugehörigen Spot (Beam) aus und klicken Sie dann auf den WEITER-Button für weiter.
- 9. Am TRIA ertönt der Signalton zur Ausrichtung der Satelliten-Antenne.
- 10. Richten Sie nun die voreingestellte Satelliten-Antenne anhand des aus dem TRIA ertönenden Signaltons aus. Solange sich der TRIA außerhalb des Empfangbereichs des Satelliten befindet, ertönt ein Intervallton ähnlich eines Herzschlags.

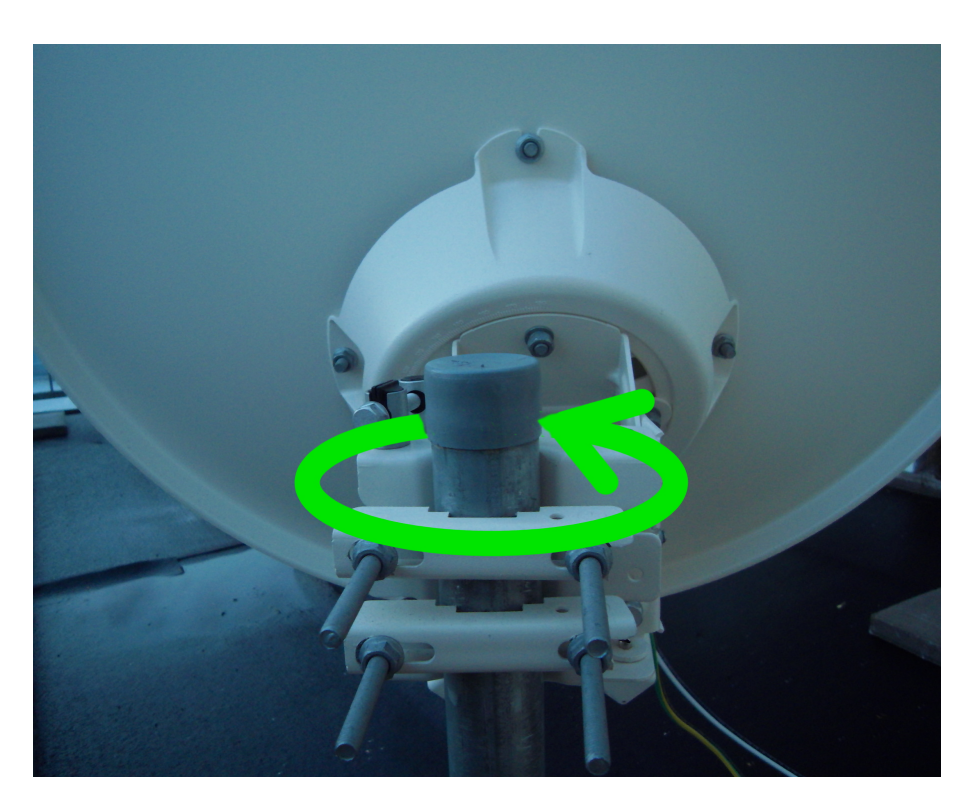

Zuerst sollten Sie die Satelliten-Antenne in der Horizontalen ausrichten, d.h. Sie sollten die Antenne in die korrekte Position zum Satelliten bewegen.

Stellen Sie hierzu sicher, dass die Schüssel in der Horizontalen beweglich ist und in der Vertikalen fixiert ist. Lösen Sie die Schrauben der am Mast befindlichen Schelle so weit, bis die Schüssel in der Horizontalen schwenkbar ist.

11. Bewegen Sie nun die Satelliten-Antenne langsam von links nach rechts bis ein Signal ähnlich dem einer Sirene ertönt. Der TRIA befindet sich nun im Fokus des Empfangsbereichs des Satelliten. Warten Sie bis der Signalton zur Feinausrichtung ertönt und verbessern Sie die Justage anhand des Tons.

Wiederholen Sie gegebenenfalls die Grobausrichtung bei leichter Korrektur in der Vertikalen.

- 12. Führen Sie in einem zweiten Schritt die Feinjustierung der Satelliten-Anlage durch. Verwenden Sie als Richtwert den Grundton des TRIA. Je schneller der Intervallton ertönt, desto besser ist die Qualität des empfangenen Signals.
- 13. Verwenden Sie die Stellschrauben zur Feinjustierung und versuchen Sie, die Ausrichtung der Antenne in der Horizontalen und Vertikalen zu optimieren. Orientieren Sie sich bei Veränderungen jeweils am Signalton (Verschlechterungen führen zu einer Verlangsamung des Intervalls, Verbesserungen führen zur Beschleunigung des Intervalls).

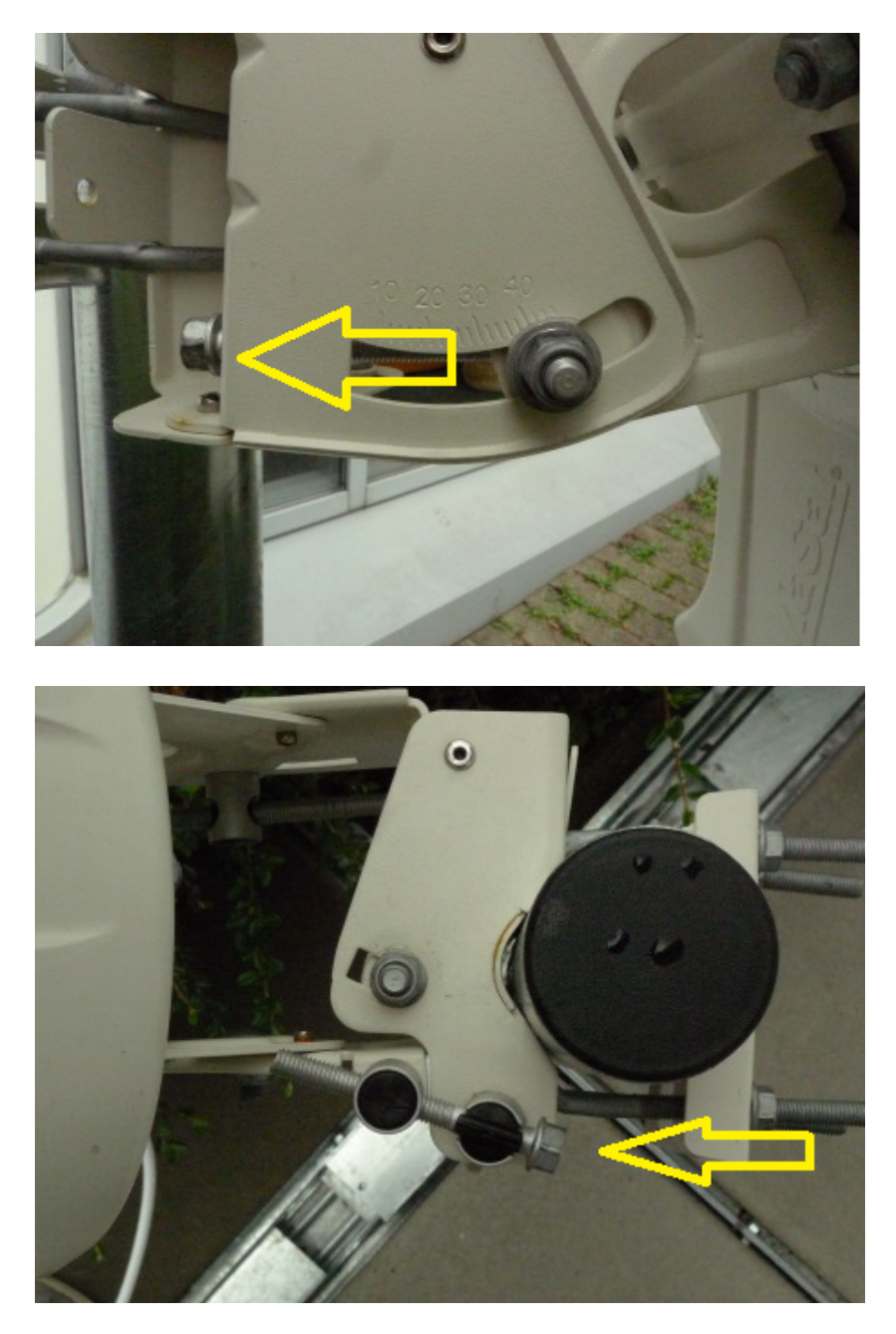

14. Bei einem durchgehenden Signalton befindet sich die Anlage in optimaler Position und kann nun endgültig am Mast fixiert werden.

Tipp für die Feinjustierung:

Bei auftretenden Schwierigkeiten ist es hilfreich die Antenne am Rand leicht in eine Richtung (oben/unten/links/rechts) zu drücken.

 $\bigcirc$ 

Dadurch lassen sich tendenzielle Verbesserungen in der Ausrichtung akustisch erkennen. Anschließend sollten Sie die Antenne mit Hilfe der Stellschrauben in diese Richtung bewegen.

15. Überprüfen Sie die Stärke des anliegenden Signals im Installationsmenü am Computer.

 $\bigcirc$ 

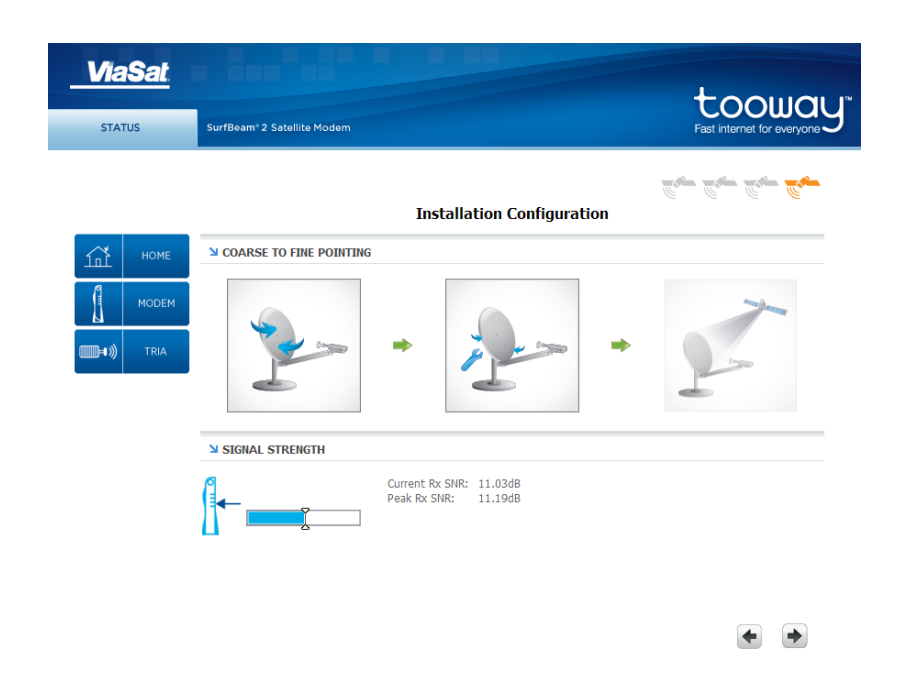

Um reibungslosen Internetempfang sicherzustellen, muss die anliegende Signalstärke größer als 10 dB sein.

Bitte berücksichtigen Sie eine Schlechtwetterreserve. D.h. dass die Qualität des empfangenen Signals durch schlechte Wetterbedingungen wie Nieselregen beeinträchtigt werden kann.

16. Wenn das Signal nicht über 10dB liegt, müssen Sie die Feineinstellung nochmals durchführen. Sobald die Qualität des empfangenen Signals ausreichend ist, erscheint ein grüner Haken im rechten Fenster des Installationsstatus.

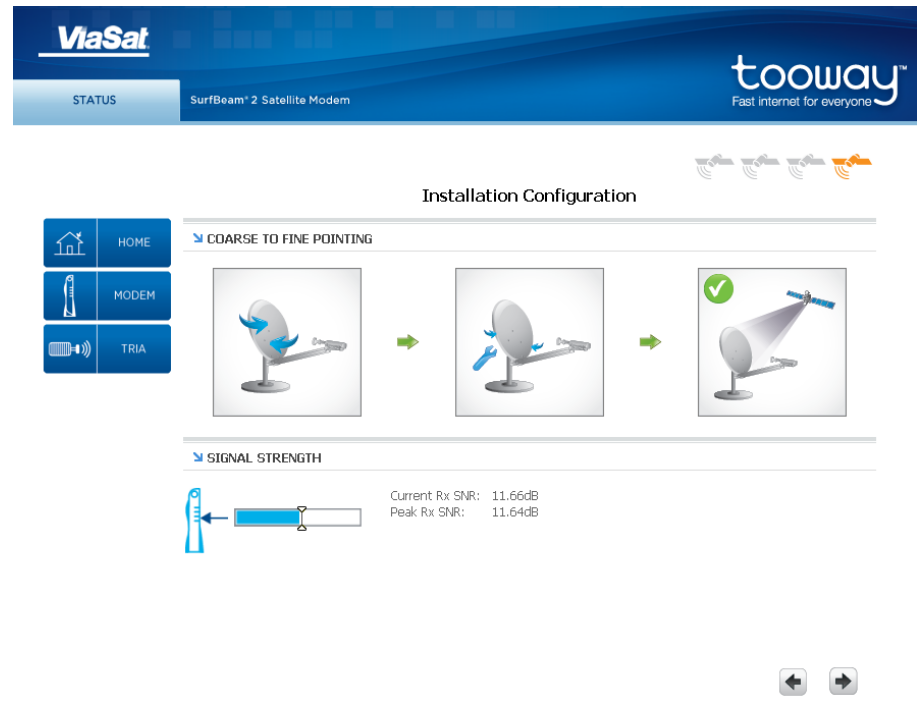

- 17. Klicken Sie nun im Installationsmenü auf den **WEITER**-Button in der rechten unteren Ecke.
- 18. Sie gelangen nun auf die , HOME' Seite des Modems.

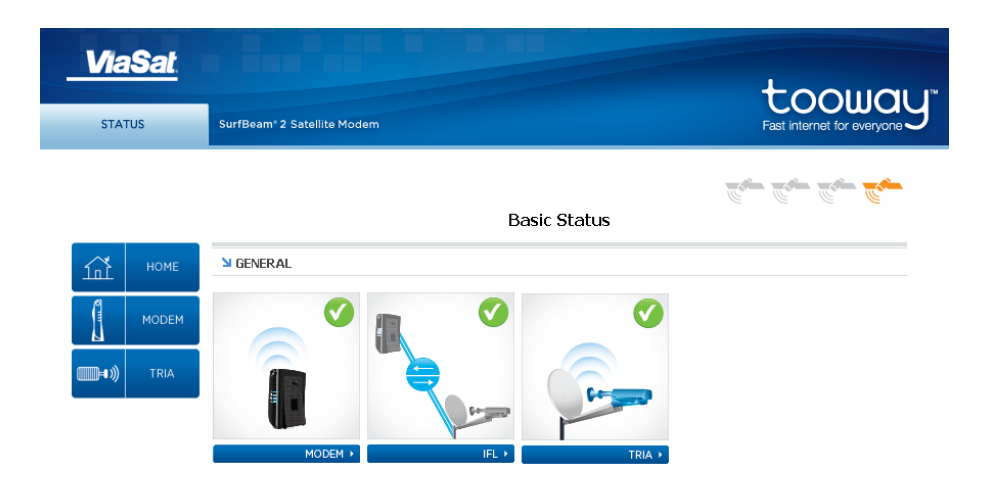

19. Klicken Sie auf '**MODEM'**, um den erstmaligen Initialisierungsvorgang zu überwachen. Angezeigt wird hier der aktuelle Zustand des Satelliten-Modems, von der Verbindung zwischen Satellitenantenne und Modem und des TRIA.

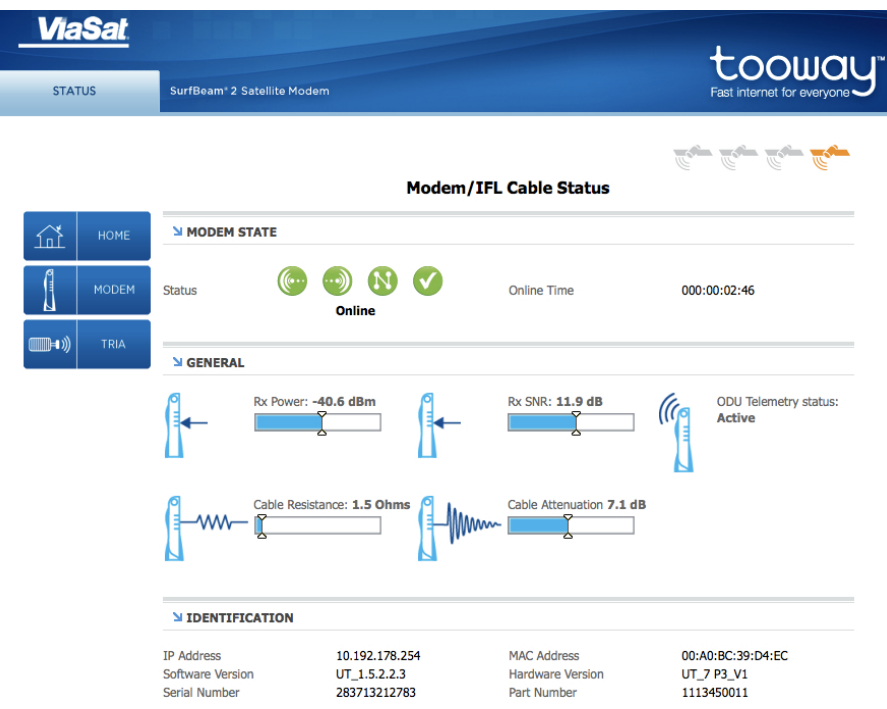

20. Der Einwahlvorgang ist beendet, wenn alle 4 Kreissymbole grün erscheinen und unter den Kreisen der Status , ONLINE' erscheint.

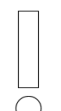

Der Vorgang der Initialisierung kann bis zu 15 Minuten dauern. In manchen Fällen ist es möglich, dass das Modem zunächst ein Softwareupdate durchführt (dies kann ebenfalls bis zu 15 Min. dauern)

#### **Multifeed-Empfang**

Sie können die vorhandene Satelliten-Anlage um die Funktion des Fernsehempfangs erweitern. Hierzu benötigen Sie den von Novostream angebotenen Multifeed-Adapter und ein LNB. Diese Adapter-Schiene ist für den Empfang der in Deutschland populären Satellitenpositionen ASTRA 19.2° Ost und HOTBIRD 13° Ost vorkonfiguriert, d.h. die bei der Verwendung einer Universalschiene nötige Berechnung der Abstände zum TRIA ist nicht notwendig.

Im ersten Schritt sollte das LNB an der Multifeed-Schiene angebracht werden.

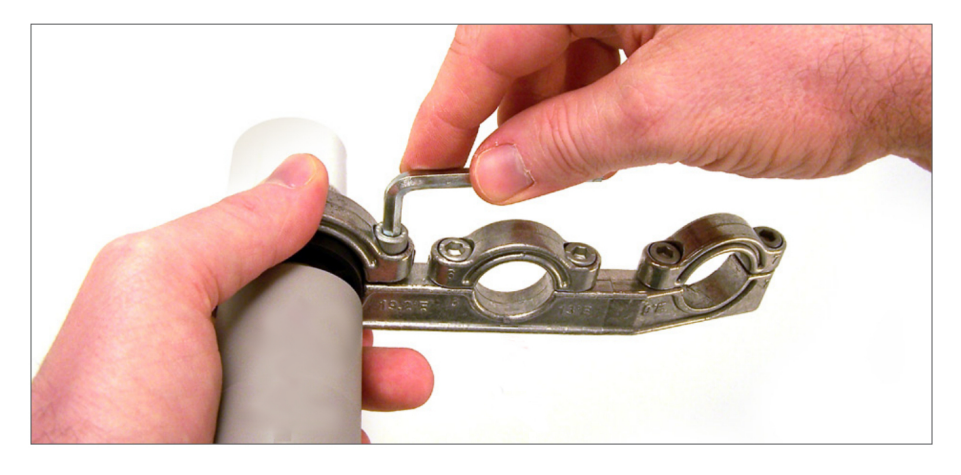

Befestigen Sie im nächsten Schritt die Schiene an der TRIA der Satelliten-Anlage.

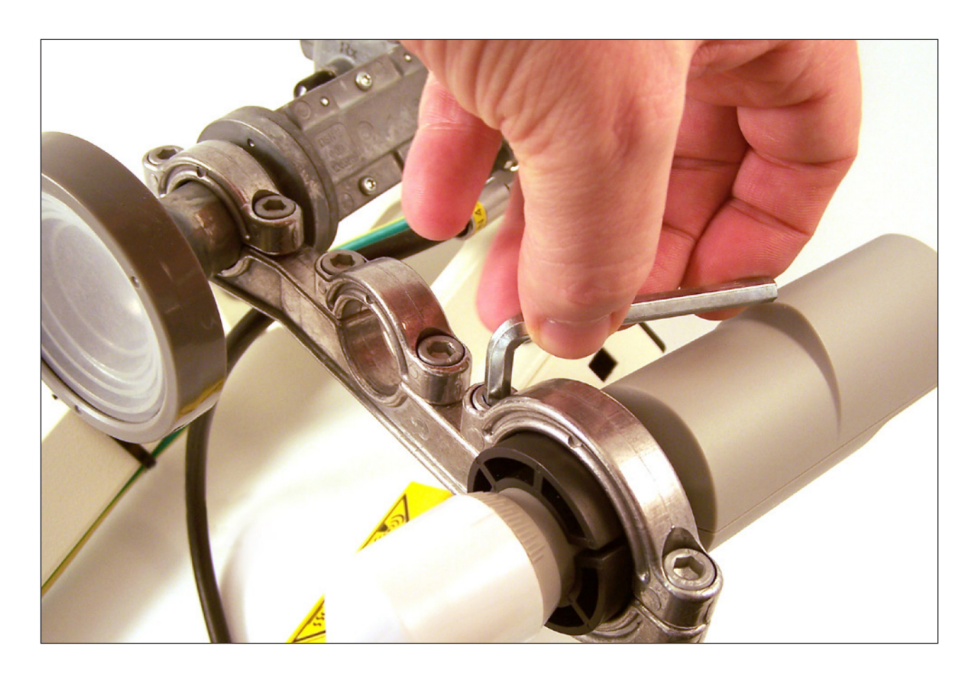

Überprüfen Sie den Empfang und führen Sie ggf. Korrekturen durch radiale Veränderung entlang des TRIA durch.

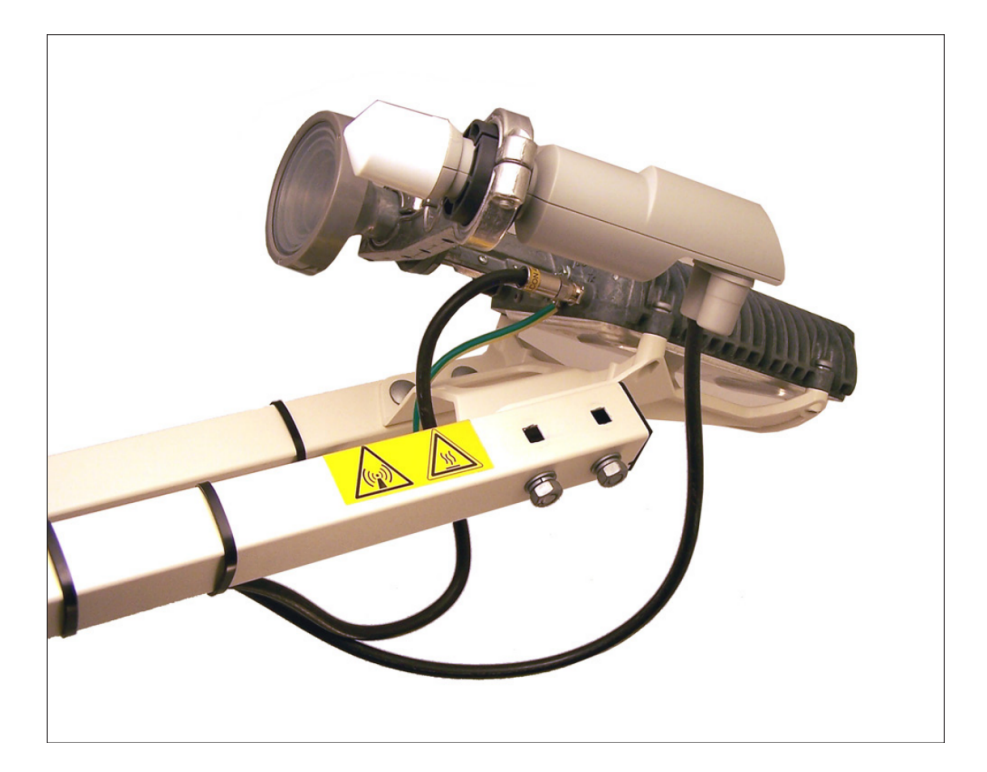

#### **4. Einrichten der Internetverbindung**

1. Nachdem nun alle Modem-Status-Symbole grün angezeigt werden und die Online Zeit (**ONLINE TIME**) aktiv ist, warten Sie einen Augenblick und rufen dann eine beliebige Website (z.B. www.google.de) auf. Sie werden nun automatisch auf die "**SELF ACTIVATION**"-Seite umgeleitet.

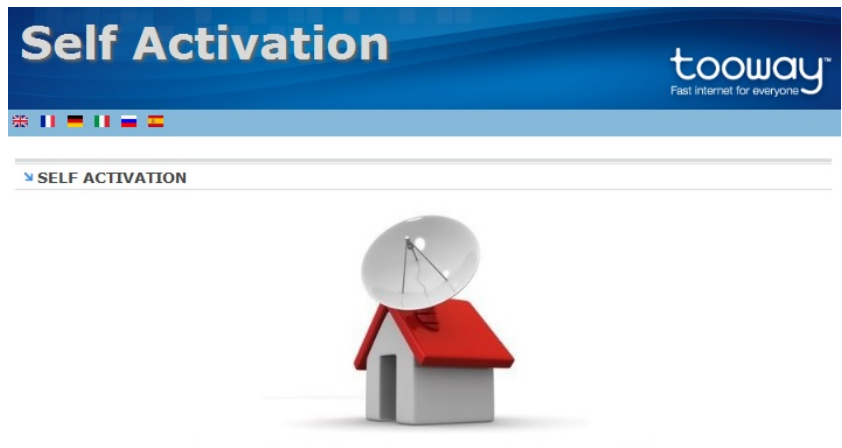

Welcome to Self Activation portal. To start your activation process click here

2. Klicken Sie auf, HERE<sup>'</sup> um den Aktivisierungsprozess zu starten.

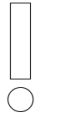

Sie können den Aktivierungsprozess auch über den Link http://selfact.skylogicnet.com starten:

3. Es wird nun noch einmal die Signalstärke angezeigt. Vergewissern Sie sich, dass die Empfangs- und Sendeleistung über 10 dB liegt, da ansonsten ein reibungsloser Betrieb nicht möglich ist.

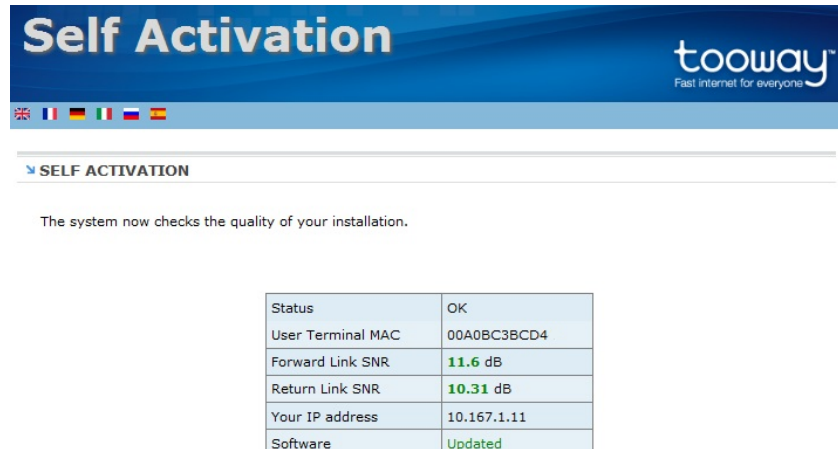

refresh - Continue

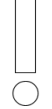

Wenn hier weniger als 10 dB angezeigt wird, raten wir zur Überprüfung durch einen Installationsexperten (Kostenpflichtig!).

4. Klicken Sie auf '**CONTINUE**' und geben Sie nun den Aktivierungscode ein. Sie haben diesen Aktivierungscode mit einem separatem Schreiben erhalten.

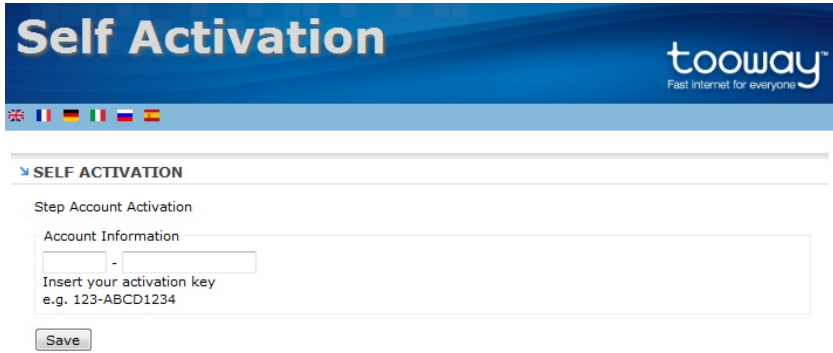

5. Klicken Sie bitte auf , SAVE' um den Aktivierungsprozess abzuschließen.

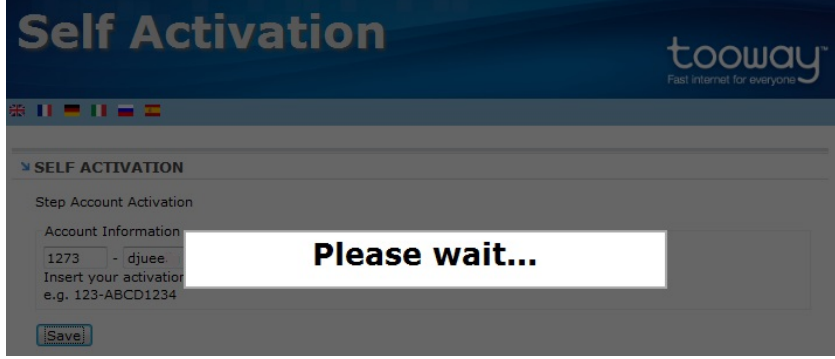

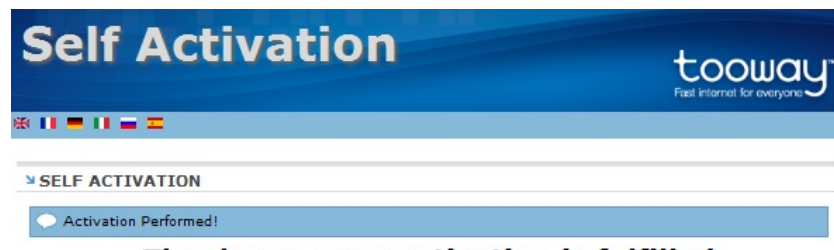

Thank you, your activation is fulfilled

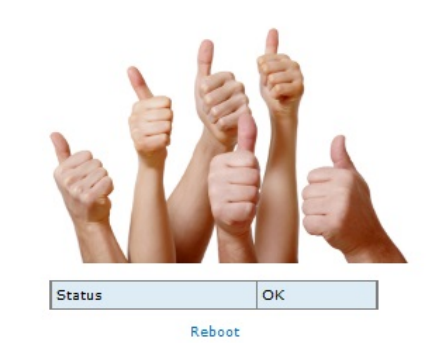

- 6. Ihr Aktivierungscode wurde angenommen!
- 7. Klicken Sie nun auf , **REBOOT'** um das Modem neu zu starten.
- 8. Nach dem Neustart erfolgt eine Neuinitialisierung, die bis zu 5 Minuten dauern kann.
- 9. Ihre Anlage ist nun betriebsbereit!

#### **5. WLAN Router Funktion**

1. Um den WLAN-Namen und das WLAN-Passwort an Ihre individuellen Wünsche anzupassen, rufen Sie im Adressfeld Ihres Internetbrowsers die folgende IP-Adresse auf:

192.168.100.1

Und klicken anschließend in der Menüzeile oben auf '**WIFI SETTINGS**'

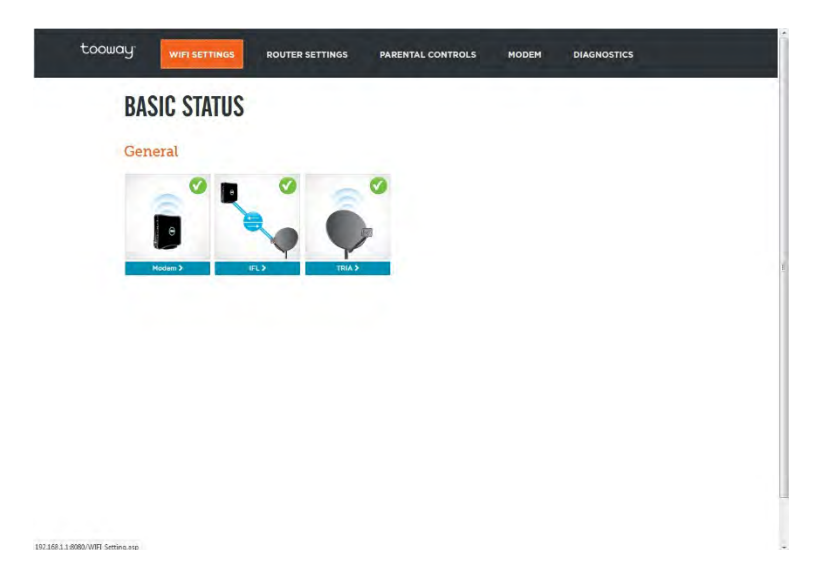

2. Im nächsten Schritt werden Sie aufgefordert sich am Router anzumelden, der Standard **USERNAME** und **PASSWORD** lautet jeweils: **admin** 

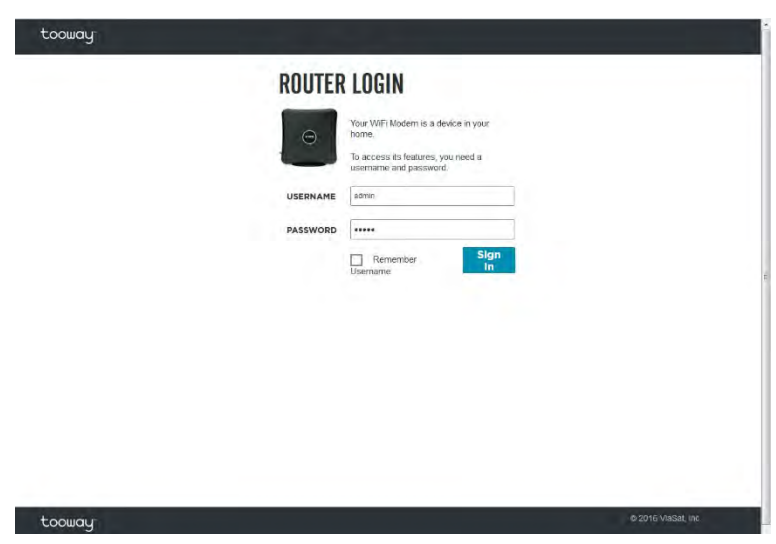

3. Nun können Sie Ihren persönlichen Namen und Ihr individuelles Passwort für den WLAN Zugang festlegen.

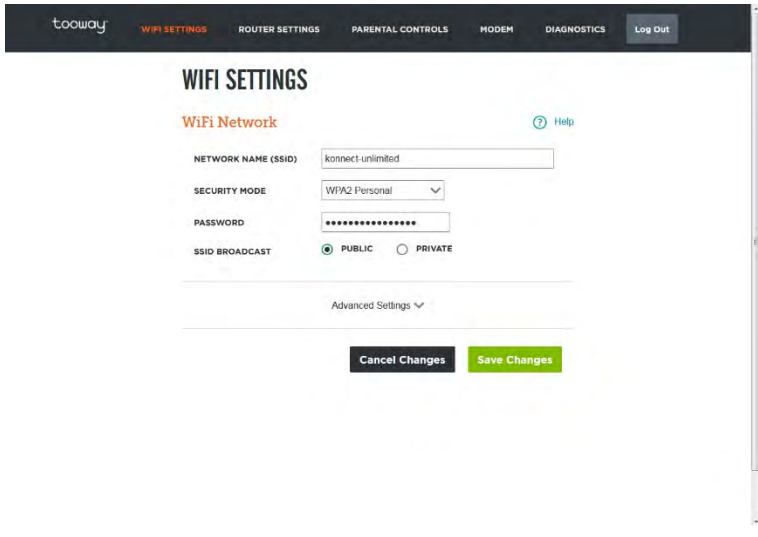

4. Die Änderungen werden nach dem klicken auf '**Save Changes**' und anschließend auf '**Continue**' gespeichert.

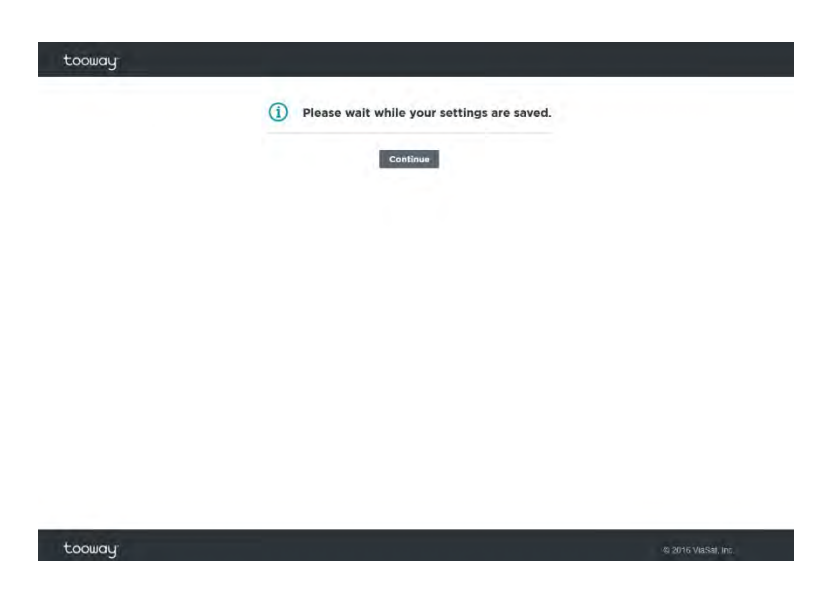

#### **6. Wartung des Systems**

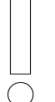

Die unten aufgeführten Links sind nur in Verbindung mit einer Viasat Sat-Anlage aufrufbar

#### **Ermitteln des Online-Status**

Um den Online-Status des Systems zu ermitteln, rufen Sie im Adressfeld Ihres Internetbrowsers die folgende IP-Adresse auf:

192.168.100.1

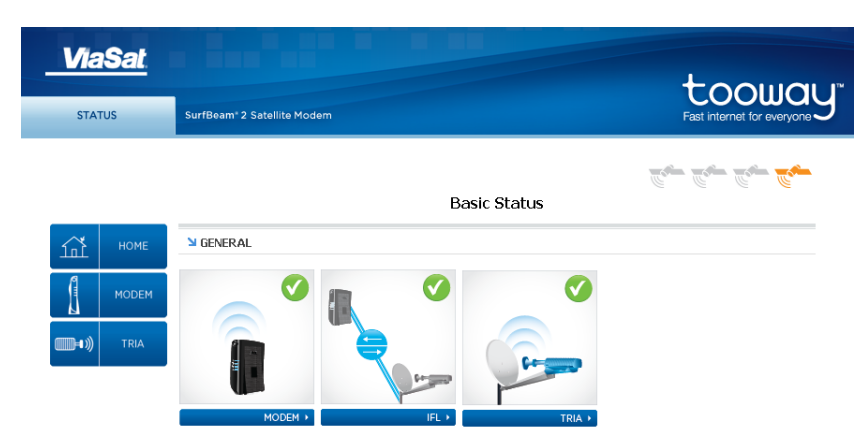

Im Status-Menü des Satelliten-Modems können Sie den jeweiligen Status der einzelnen Komponenten einsehen.

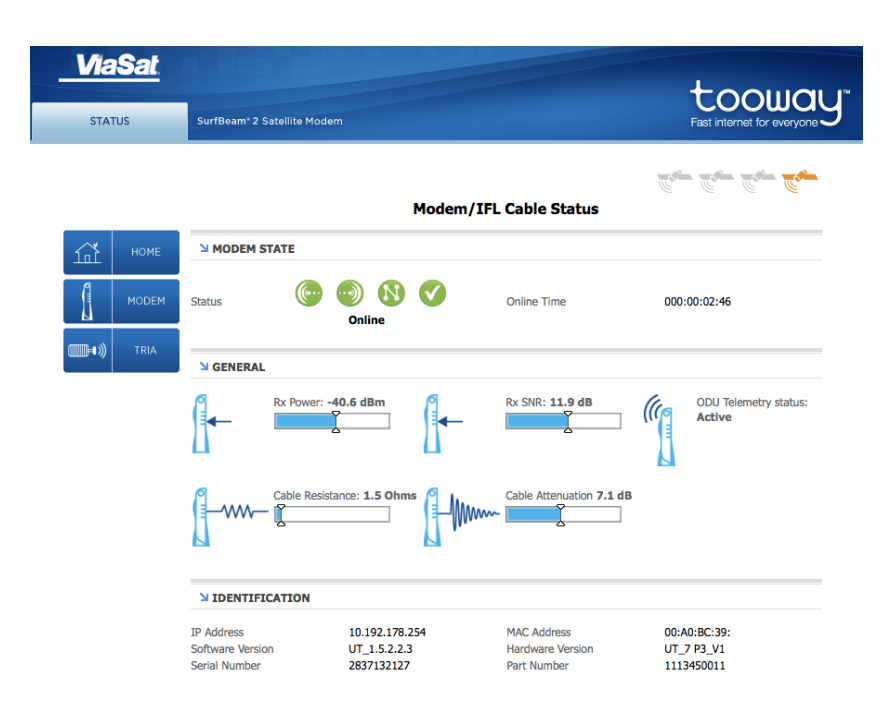

#### **Speedtest**

Aufruf des Systemtests unter

http://speedprobe.skylogicnet.com/

Dieser Test gibt Ihnen Auskunft über den Status Ihres Systems bzw. Ihres Internetzugangs.

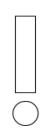

Den Test sollten Sie von Zeit zu Zeit durchführen, um den jeweils aktuellen Status des Systems zu ermitteln.

Durch Vergleich solcher Tests lassen sich Tendenzen in der Funktionalität Ihres Systems erkennen.

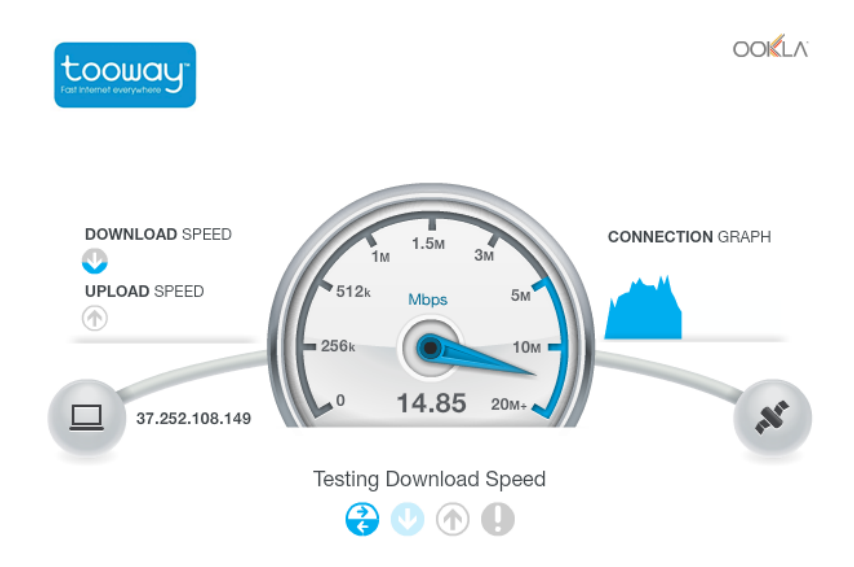

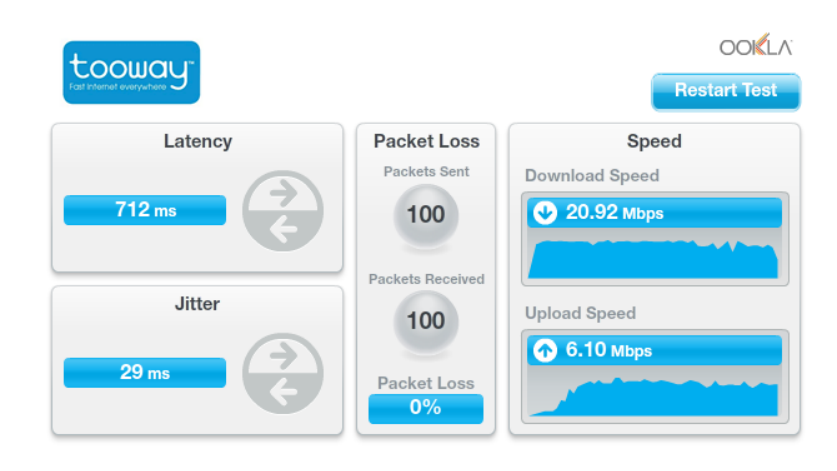

 $\Box$  Client: 95.210.104.174

#### **Last Result:**

Download Speed: 20918 kbps (2614.8 KB/sec transfer rate)<br>Upload Speed: 6095 kbps (761.9 KB/sec transfer rate) Latency: 712 ms Jitter: 29 ms Packet Loss: 0%

#### **Zustands- und Verbrauchsanzeige**

Aufruf des Checkportals unter

http://checkportal.skylogicnet.com

**Check Portal** 

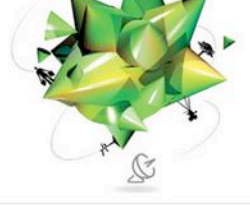

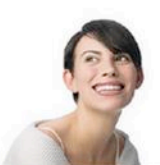

#### **Equipment Information**

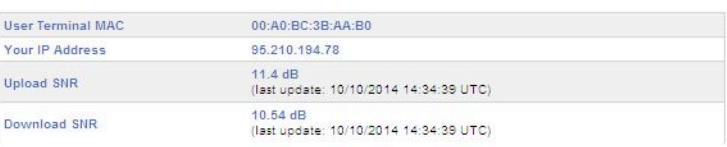

#### **Consumption Details**

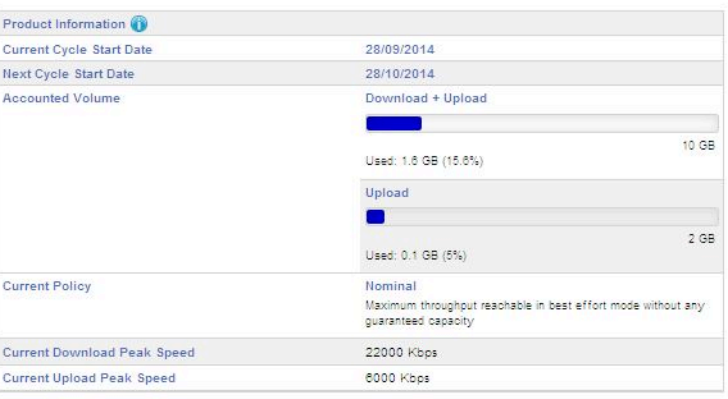

Consumption data are provided for information purposes only

**Line Quality Test** 

Das Checkportal gibt Ihnen Auskunft über den Status des Accounts. Dazu gehören die MAC-Adresse des Satelliten-Modems, die aktuell genutzte IP-Adresse und Verbrauchswerte zum gebuchten Account.

#### **Fehlerbehebung**

Der Internetzugang über Satellit erfordert als funktionierendes System die korrekte Installation und Konfiguration der einzelnen Komponenten.

Sollte Ihr System nicht funktionieren, nachdem Sie die Lösungsvorschläge in diesem Abschnitt ausgeführt haben, wenden Sie sich bitte an Ihren Fachhändler oder an einen kompetenten Installateur. Öffnen Sie niemals das Gehäuse eines der Geräte. Durch die hohe Stromspannung könnten Sie einen Stromschlag bekommen und Ihre Garantieansprüche erlöschen wenn das Gehäuse geöffnet ist.

Lassen Sie die Signalqualität durch einen Fachmann überprüfen.

Veränderungen im System machen unter Umständen einen Neustart der gesamten Systemkomponenten notwendig. Um den reibungslosen Protokollaustausch zu gewährleisten, sollten Sie daher das Satellitenmodem durch Trennung vom Netzstrom booten. Warten Sie bis das Modem neu initialisiert ist.

Bei weiteren Service-Fragen können Sie uns gerne unter info@novostream.de oder unter unserer Servicehotline +49 651 999 8880 kontaktieren.

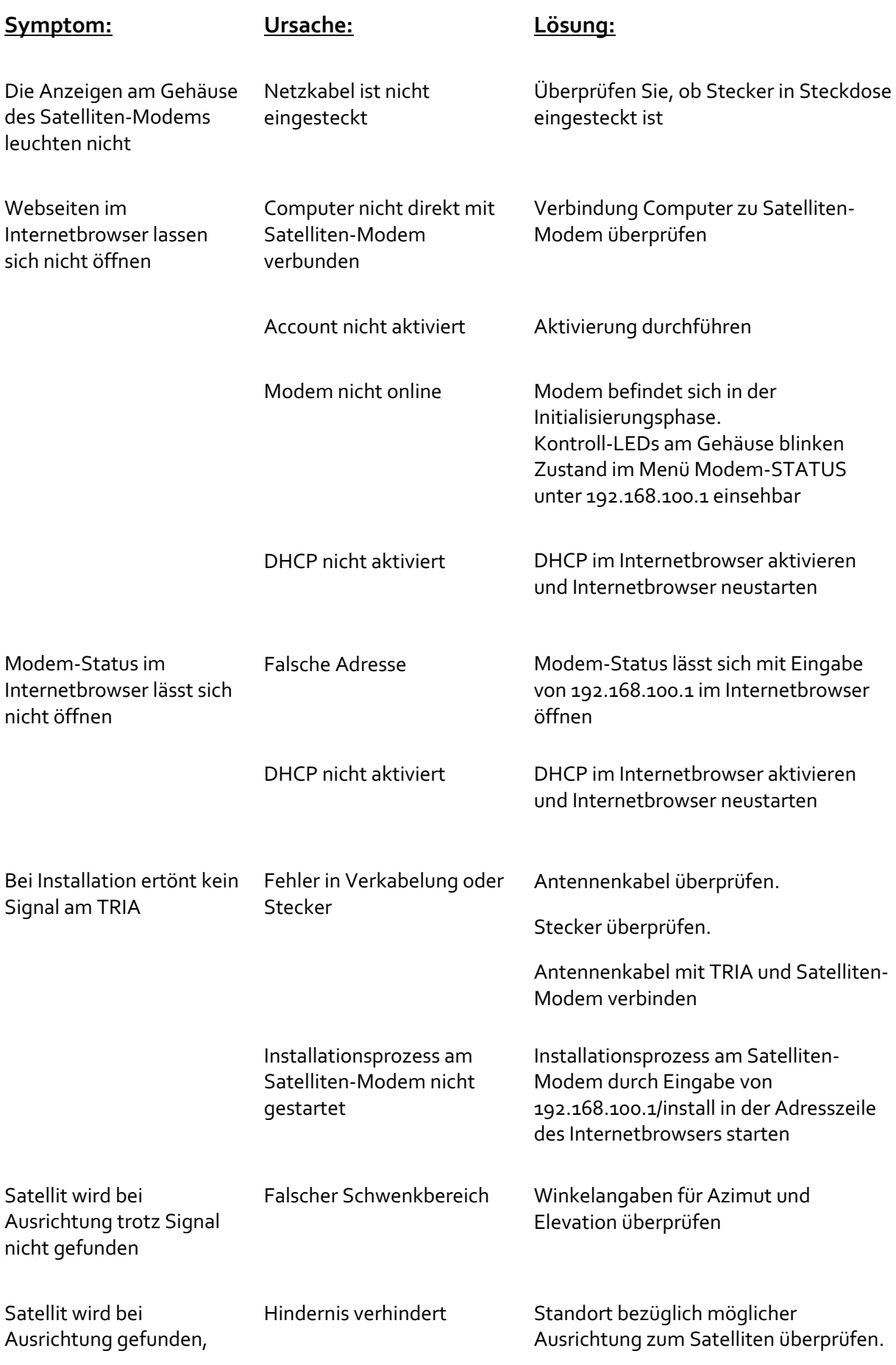

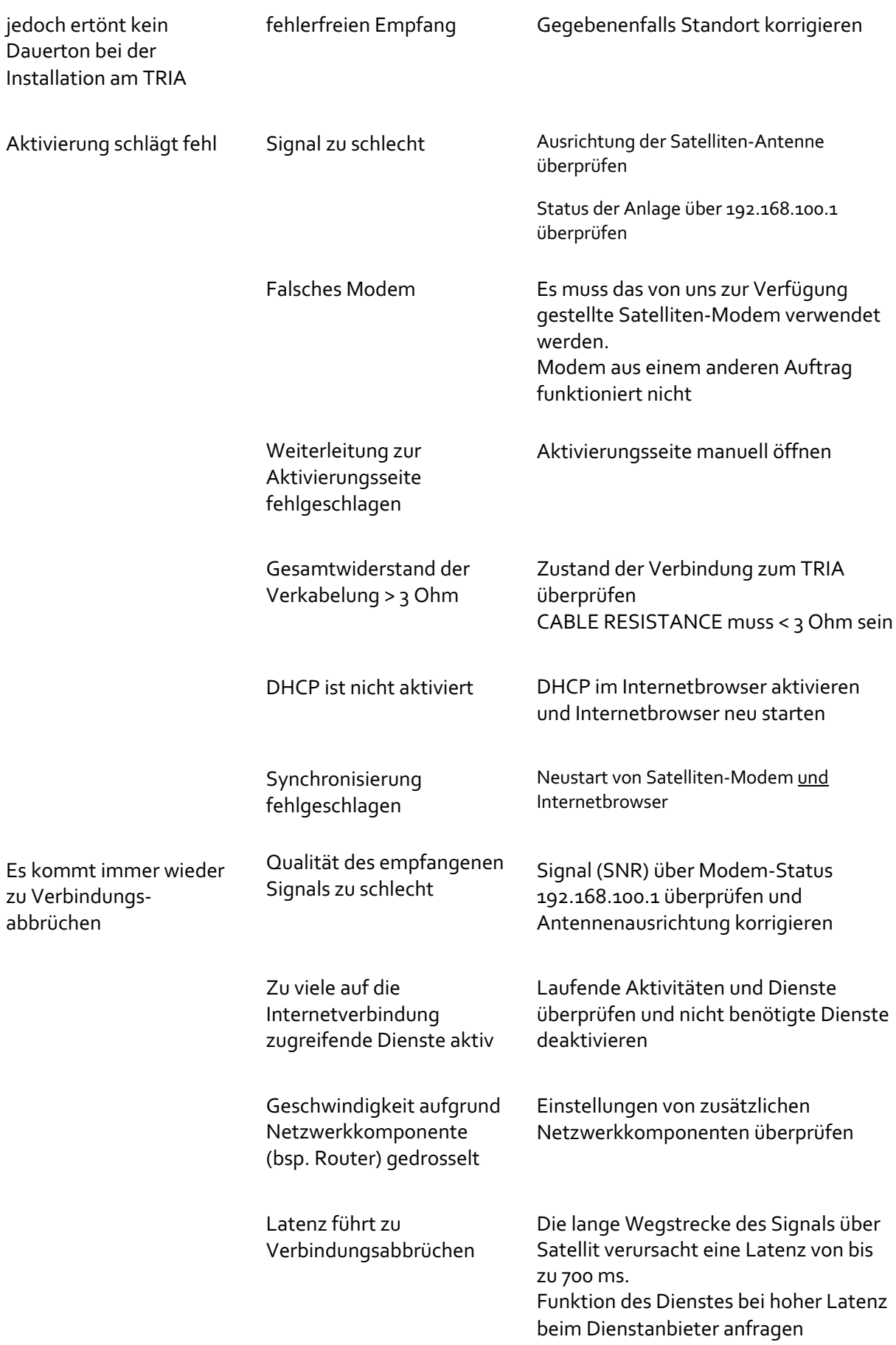

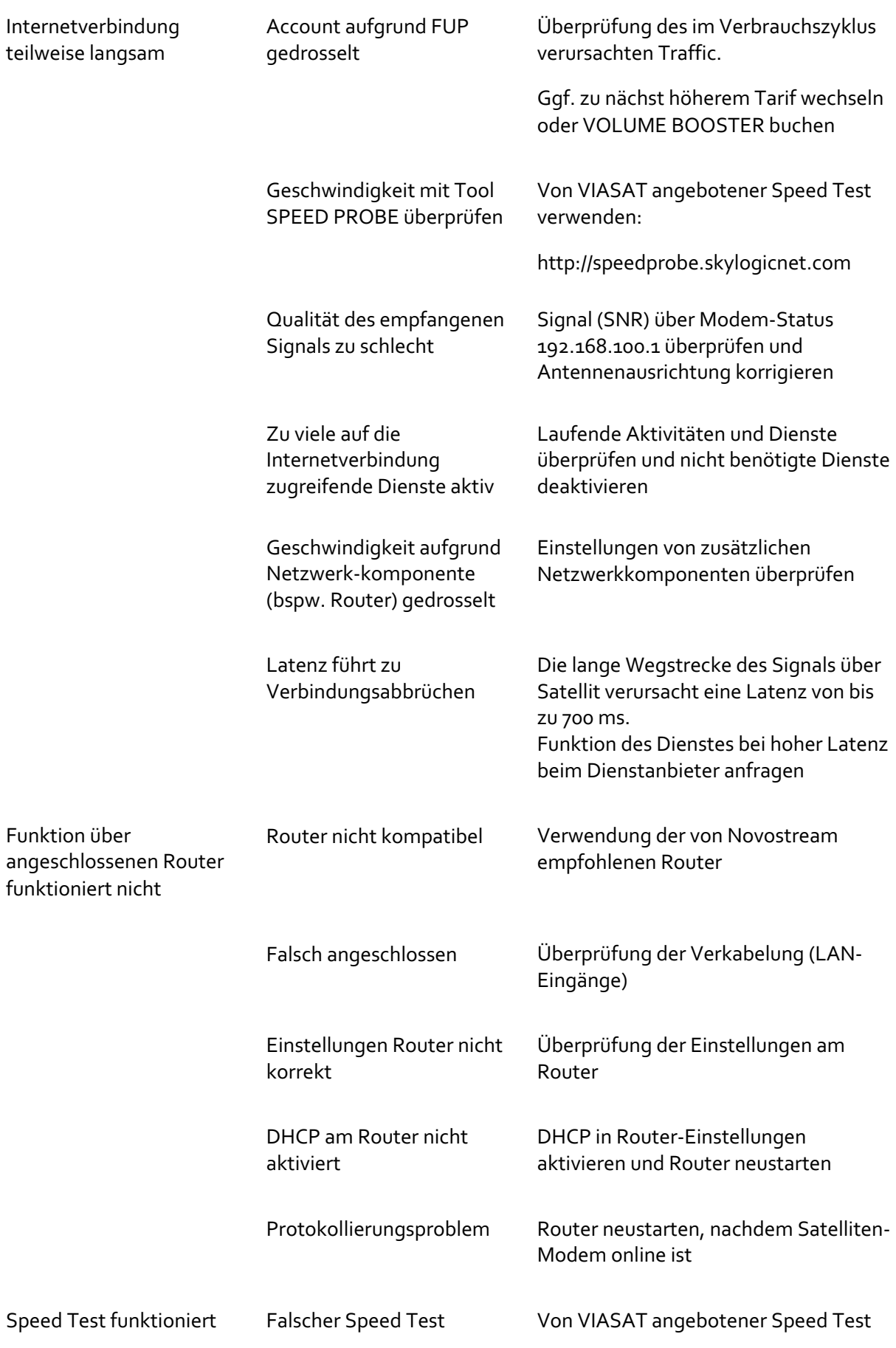

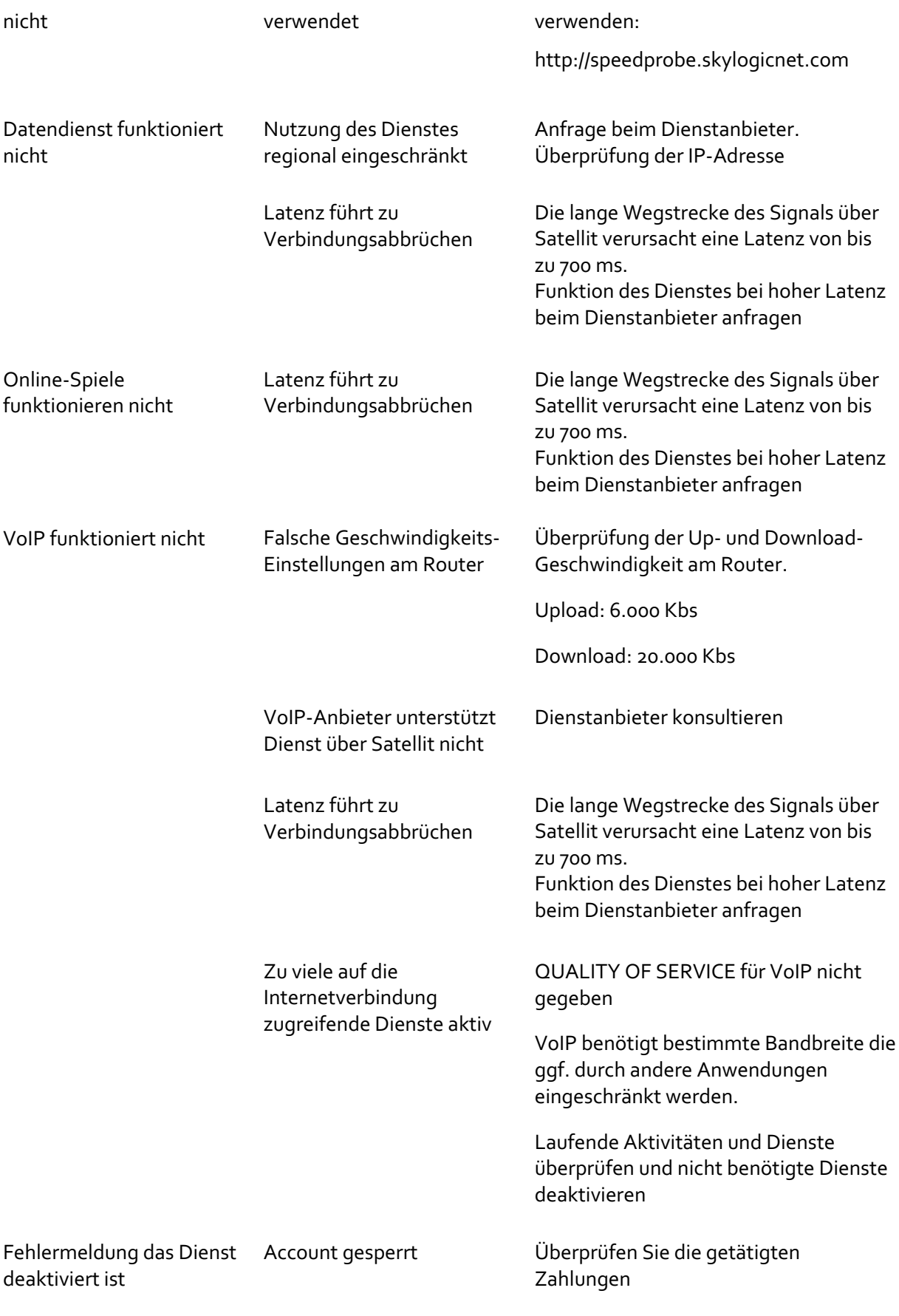